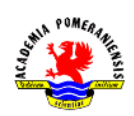

# Podstawowe operacje na macierzach w pakiecie GNU octave. (wspomaganie obliczeń inżynierskich)

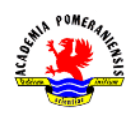

## **Cel ćwiczenia**

Celem ćwiczenia jest zapoznanie się z tworzeniem macierzy i wektorów w programie GNU octave. W ćwiczeniu wprowadzono opis podstawowych operacji macierzowych takich jak transpozycja, odwracanie itp. Dodatkowym celem jest nabycie praktyczne umiejętności posługiwania się funkcjami i operatorami języka GNU octave.

## **Zadania**

- 1. Uruchomić program GNU octave.
- 2. Uruchomić program Word (lub inny edytor tekstu).
- 3. Przejść do katalogu roboczego dla grupy laboratoryjnej.
	- a) Wprowadzić:

```
>> cd nazwa_podkatalogu
```
Parametr nazwa podkatalogu powinien składać się z nazwiska studenta wykonującego ćwiczenie (np. >> cd Kowalski).

4. Utworzenie wektorów wierszowych o elementach:

 $x_1$ : 2, 4, 6, 8, ..., 20;  $x_2$ : 10, 8, 6, 4, 2, 0, -2, -4;  $x_3$ : 1,  $\frac{1}{2}$  $\frac{1}{2}, \frac{1}{3}$  $\frac{1}{3}, \frac{1}{4}$  $\frac{1}{4}, \frac{1}{5}$  $\frac{1}{5}$ ;  $x_4$ : 0,  $\frac{1}{2}$  $\frac{1}{2}, \frac{2}{3}$  $\frac{2}{3}, \frac{3}{4}$  $\frac{3}{4}$ ,  $\frac{4}{5}$  $\frac{4}{5}$ ; pomiędzy 31 i 75.

a) Wprowadzić:

```
>>x1=[2 4 6 8 9 10 12 14 16 18 20]
```
Wprowadzony wektor wierszowy składa się z 10 kolumn. Do oddzielania elementów tego samego wiersza (separator kolumn) używa się spacji. Można zauważyć, że elementy wektora są liczbami parzystymi w zakresie od 2 do 20. Tworzenie wektora można zautomatyzować. Wprowadzić:  $>> x1=2:2:20$ 

W zapisie wykorzystano tworzenie wektora ze stałym krokiem: *wartość\_ początkowa: krok: wartość końcowa*. Porównać wyniki obu poleceń.

b) Wprowadzić:

 $>>x2=[10 8 6 4 2 0 -2 -4]$ 

Wprowadzony wierszowy wektor składa się z 8 kolumn. Można zauważyć, że elementy wektora są liczbami parzystymi w zakresie od 10 do -4. Tworzenie wektora można zautomatyzować. Wprowadzić:  $>>x2=10:-2:-4$ 

#### c) Wprowadzić:

 $>>x3=[1 \t1/2 \t1/3 \t1/4 \t1/5]$ 

Utworzony wektor wierszowy ma 5 kolumn. Można zauważyć, że mianowniki elementów wektora rosną. Generowanie wektora można zautomatyzować tworząc oddzielnie wektory licznika i mianownika i dokonując dzielenia tablicowego.

Wprowadzić:

>>l=[1 1 1 1 1 ] %wektor licznika >>m=[1 2 3 4 5] %wektor mianownika >>l./m %wektor wynikowy

Znaków %, oraz występujących po nich napisów nie trzeba wprowadzać. GNU octave traktuje je jako komentarze i nie wpływają one na działanie wykonywanych poleceń. Wprowadzanie wektora mianownika, można jeszcze skrócić.

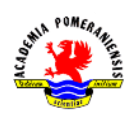

#### Wprowadzić:

>>m=1:5 %mianownik jako wektor ze stałym krokiem >>l./m %wektor wynikowy

Pominięcie wartości kroku powoduje przyjęcie kroku jednostkowego.

#### d) Wprowadzić:

 $>>x4=[0 \t1/2 \t2/3 \t3/4 \t4/5]$ 

Utworzony wektor wierszowy ma 5 kolumn. Można zauważyć, że zarówno mianownik, jak i licznik elementów wektora są rosnące. Generowanie wektora można zautomatyzować, tworząc oddzielnie wektory licznika i mianownika i dokonując dzielenia tablicowego. Wprowadzić:

```
>>l=0:4 %licznik jako wektor ze stałym krokiem
```
>>m=1:5 %mianownik jako wektor ze stałym krokiem

>>l./m %wektor wynikowy

## e) Wprowadzić:

 $>>x1=32:2:74$ 

Wektor zawiera całkowite liczby parzyste pomiędzy 31 i 75. Został wygenerowany jako wektor ze stałym krokiem (co 2).

- f) Skopiować zawartość okna poleceń programu GNU octave do Worda.
- g) Wyczyścić zawartość okna poleceń programu GNU octave poleceniem:
- >>clc
- 5. Utworzenie wektorów kolumnowych o elementach:  $y_1: 1, 4, 9, 16, \ldots, 100; y_2: \frac{1}{5}$  $\frac{1}{5}, \frac{1}{10}$  $\frac{1}{10}, \frac{1}{1!}$  $\frac{1}{15}, \frac{1}{20}$  $\frac{1}{20}, \frac{1}{2!}$  $\frac{1}{25}$ y<sub>3</sub>: całkowite liczby nieparzyste pomiędzy 102 i 117.

a) Wprowadzić:

 $>>y1=[1; 4; 9; 16; 25; 36; 49; 81; 100]$ 

Utworzony wektor kolumnowy ma 10 wierszy. Do oddzielania elementów tej samej kolumny (separator wierszy) używa się średnika. Można zauważyć, że elementy tworzonego wektora są kwadratami kolejnych liczb całkowitych od 1 do 10. Tworzenie wektora można zautomatyzować. Wprowadzić:

>>yy=1:10 %utworzenie wektora podstaw

```
>>y=YY.^2 % utworzenie wierszowego wektora elementów
```
>>y1=y' %utworzenie wektora kolumnowego (transpozycja)

**UWAGA:** Przed operatorem potęgowania (*^*) musi wystąpić kropka ponieważ jest to operator tablicowy.

b) Wprowadzić:

 $>>y2=[1/5; 1/10; 1/15; 1/20; 1/25]$ 

Utworzony wektor kolumnowy ma 5 wierszy. Generowanie wektora można zautomatyzować, tworząc oddzielnie wektor licznika i mianownika, dokonując dzielenia tablicowego oraz transpozycji.

Wprowadzić:

>>l=[1 1 1 1 1] % wektor liczników elementów

>>m=[5 10 15 20 25] %wektor mianowników elementów

>>y2=(l./m)' %wektor wynikowy

Można zauważyć, że mianowniki elementów wektora tworzą ciąg arytmetyczny o stałej różnicy równej 5. Generowanie wektora można dodatkowo uprościć. Wprowadzić:

```
>>m=5:5:25 %wektor mianowników jako wektor ze stałym krokiem
>>y2=(i./m)' %wektor wynikowy
```
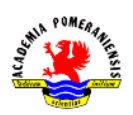

c) Wprowadzić:

>>y3=[103; 105; 107; 109; 111; 113; 115; 117] Generowanie wektora można zautomatyzować. Wprowadzić:  $>>y3=(103:2:117)'$ Aby zamienić wektor wierszowy ze stałym krokiem na kolumnowy, należy użyć operatora transpozycji,

oraz nawiasów zwykłych.

- d) Skopiować zawartość okna programu GNU octave do programu Word.
- e) Wyczyścić zawartość okna poleceniem GNU octave poleceniem:
- >>clc
- 6. Przeprowadzenie operacji tablicowych na wektorach kolumnowych następujących elementach:  $x = (3268)$ i y =  $(4135)$ . W celu realizacji zadania wykonać poniższe polecenia.
	- a) Utworzyć w przestrzeni roboczej wektory *x* i *y*.

Wprowadzić:

 $>>x=[3 \ 2 \ 6 \ 8]'$ ;  $y=[4 \ 1 \ 3 \ 5]'$ 

Polecenia języka GNU octave można wprowadzić w jednej linii. W takim przypadku należy je rozdzielić średnikiem.

b) Dodać sumę elementów wektora *x* do wektora *y*. Wprowadzić:

 $>>$ suma $x=$ sum $(x)$ 

Obliczyć w pamięci sumę elementów *x* i porównać z otrzymanym wynikiem. Funkcja *sum(x)* sumuje elementy wektora lub macierzy. Wprowadzić:

>>wynik\_sumowania=suma\_x+y

Dodawanie liczby (zmienna *suma\_x*) do wektora powoduje dodanie tej liczby do każdego elementu wektora. Obliczyć w pamięci sumę wartości zmiennej *suma\_x* i elementów wektora *y*.

c) Podnieść każdy element wektora *x* do potęgi określonej przez odpowiadający mu element wektora *y*. Wprowadzić:

>>wynik\_potęgowania=x.^y

W nazwach zmiennych utworzonych w przestrzeni roboczej programu GNU octave, nie może być znaków diakrytycznych (również polskich –  $a, e, \zeta$  itp.). do potęgowania "element po elemencie" wykorzystuje się operator (*^*) poprzedzony kropką. Taki operator jest operatorem tablicowym.

d) Podzielić każdy element w *x* przez odpowiadający mu element w *y*. Wprowadzić:

>>wynik\_dzielenia=x./y

Do dzielenia "element po elemencie" wykorzystuje się operator (*/*) poprzedzony kropką. Taki operator nazywany jest operatorem tablicowym.

e) Pomnożyć każdy element w *x* przez odpowiadający mu element w *y* a wyniki zapisać w wektorze *z*. Wprowadzić:

 $>>z=x.*y$ 

Do mnożenia "element po elemencie" wykorzystuje się operator (*\**) poprzedzony kropką. Taki operator jest operatorem tablicowym.

f) Zsumować elementy wektora *z* i przypisać wyniki do zmiennej *w*. Wprowadzić:

 $>>w=sum(z)$ 

g) Wprowadzić:

>>x'\*y-w

Zwrócić uwagę na brak kropki przy operatorze (*\**). Nie jest to operator tablicowy. Zinterpretować wyniki biorąc pod uwagę wcześniejsze etapy obliczeń.

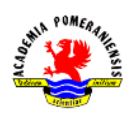

- h) Skopiować zawartość okna poleceń programu GNU octave do programu Word.
- i) Wyczyścić zawartość okna poleceń programu GNU octave poleceniem:
- >>clc
- 7. Obliczanie wartości wyrażeń z wykorzystaniem wektorów. Mając dany wektor *t* złożony z elementów o wartościach od 1 do 2 z krokiem 0,2. W celu realizacji zadania wykonać poniższe polecenia:
	- a) Wprowadzić:

```
>>t=1:0.2:2 %utworzenie wektora wierszowego do wykorzystania w dalszych 
obliczeniach
```
## b) Wprowadzić:

```
>>log(2+t+t.^2)
```
Polecenie oblicza wartość wyrażenia:  $ln(2 + t + t^2)$ . Wewnątrz nawiasów zwykłych wykorzystano operator potęgowania tablicowego ponieważ jednym z argumentów jest wektor *t* i potęgowanie dotyczy poszczególnych elementów tego wektora. **UWAGA:** Do obliczenia wartości logarytmu naturalnego zmiennej *x*, w języku GNU octave służy funkcja *log(x).*

## c) Wprowadzić:

```
>>exp(t).*(1+cos(3.*t))
```
Polecenie oblicza wartość wyrażenia:  $e^t \cdot (1 + \cos 3t)$ . Zastosowano operator mnożenia tablicowego ponieważ lewa i prawa strona iloczynu: funkcja wykładnicza i wyrażenia w nawiasie są wektorami i mnożenie zachodzi "element po elemencie".

## d) Wprowadzić:

>>cos(t).^2+sin(t).^2

Polecenie oblicza wartość wyrażenia:  $cos^2 3t + sin^2 3t$ . Zastosowano operator potęgowania tablicowego ponieważ wartościami zwracanymi przez funkcje trygonometryczne są wektory.

#### e) Wprowadzić:

>>acot(t)

Polecenie oblicza wartość funkcji:  $ctg(t)^{-1}$ , czyli funkcji arcct $g(t)$ . **UWAGA:** argumenty funkcji trygonometrycznych podaje się w radianach. Wartości odwrotnych funkcji trygonometrycznych są zwracane w radianach.

- f) Skopiować zawartość okna GNU octave do programu Word.
- g) Wyczyścić zawartość okna poleceń poleceniem:

```
>>clc
```
8. Utworzenie wektora elementów spełniających następującą zależność:

$$
x_n = \frac{(-1)^{n+1}}{2n-1}, \qquad n = 1, 2, 3, \dots
$$

#### a) Wprowadzić:

>>n=1:50

Polecenie tworzy wektor elementów o wartościach od 1 do 50 z krokiem 1. Jest to wektor indeksów (numerów) elementów szeregu.

## b) Wprowadzić:

 $\gg$ ((-1).^(n+1))./(2.\*n-1)

Polecenie oblicza wartość każdego elementu szeregu na podstawie powyższego równania.

**UWAGA:** Do ustalenia kolejności działań używa się tylko nawiasów zwykłych. Nawiasy klamrowe i kwadratowe mają specjalne znaczenie, nie związanych z wykonywaniem działań arytmetycznych.

c) Skopiować zawartość okna poleceń programu GNU octave do programu Word.

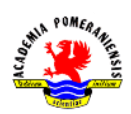

d) Wyczyścić zawartość okna poleceń poleceniem: >>clc

9. Przetwarzanie macierzy o następującej postaci:

$$
A = \begin{bmatrix} 2 & 4 & 1 \\ 6 & 7 & 2 \\ 3 & 5 & 9 \end{bmatrix},
$$

Z wykorzystaniem notacji dwukrokowej. W celu realizacji zadania wykonać poniższe polecenia:

a) Wprowadzić:

 $>>A=[2 4 1; 6 7 2; 3 5 9]$ 

b) Wprowadzić:

 $>>x1=a(1, : )$ 

Polecenie tworzy wektor wierszowy **x1** przypisując do niego pierwszy wiersz macierzy **A**. dwukropek występujący w miejscu numeru kolumny, oznacza wybranie wszystkich kolumn pierwszego wiersza (czyli cały pierwszy wiersz).

c) Wprowadzić:

 $>>y3=A(:, 3)$ 

Polecenie tworzy wektor kolumnowy **y3** przypisując do niego trzecią kolumnę macierzy **A**. dwukropek występujący w miejscu numeru wiersza oznacza wybranie wszystkich wierszy trzeciej kolumny (czyli całą trzecią kolumnę).

d) Wprowadzić:

 $>>x23=A(2:3,:)$ 

Polecenie tworzy macierz **x23** o rozmiarze 2x3. W celu wybrania drugiego i trzeciego wiersza zamiast indeksu wybrano zakres za pomocą dwukropka. 2:3 w miejscu numeru wiersza oznacza wiersze od drugiego do trzeciego. Dwukropek w miejscu indeksu kolumny oznacza wszystkie kolumny. Z macierzy **A** wybierane są wszystkie kolumny drugiego i trzeciego wiersza.

e) Wprowadzić:

 $>>y12=A(:,1:2)$ 

Polecenie tworzy macierz **y12** o rozmiarze 3x2. W celu wybrania elementów macierzy **A** zastosowano notację dwukropkową, analogicznie jak w poprzednim podpunkcie.

#### f) Wprowadzić:

 $>>y13=A(:,[1 3])$ 

Polecenie tworzy macierz *y13* o rozmiarze 3x2. Macierz ta zbudowana jest z elementów wszystkich wierszy oraz pierwszej i trzeciej kolumny macierzy *A*.

g) Wprowadzić:

 $>>$ sk=sum $(A)$ 

Polecenie oblicza sumy elementów leżących w kolumnach (sumuje po kolumnach) macierzy *A* i umieszcza je w wektorze wierszowym *sk* o rozmiarze 1x3. Sprawdzić otrzymany wynik, przeliczając to ręcznie.

h) Wprowadzić:

 $>>$ sw=sum $(A')$ 

Polecenie oblicza sumy elementów leżących w wierszach (sumuje po wierszach) macierzy *A* i umieszcza je w wektorze kolumnowym *sw* o rozmiarze 3x1. Sprawdzić poprawność otrzymanych wyników.

i) Skopiować zawartość okna poleceń programu GNU octave do programu Word.

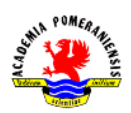

- j) Wyczyścić zawartość okna poleceń poleceniem:
- >>clc
- 10. Sprawdzenie poprawności wyrażeń w języku GNU octave dla następujących zmiennych:

 $x = \begin{bmatrix} 1 & 4 & 8 \end{bmatrix}$ ,  $y = \begin{bmatrix} 2 & 1 & 5 \end{bmatrix}$ ,  $A = \begin{bmatrix} 3 \\ 5 \end{bmatrix}$  $\begin{bmatrix} 5 & 1 & 0 \\ 5 & 2 & 7 \end{bmatrix}$ .

Zaobserwować wyniki działania poniższych poleceń. Czy w wyniku wykonania poleceń wystąpiły błędy? Wyjaśnić przyczyny powstania ewentualnych błędów.

```
a) Wprowadzić:
>>x=[1 4 8]; y=[2 1 5]; A=[3 1 6; 5 2 7]b) Wprowadzić:
>>x+y
c) Wprowadzić:
>>x+Ad) Wprowadzić:
>>x' + ye) Wprowadzić:
>>A-[x' y']
f) Wprowadzić:
>>[x; y']
g) Wprowadzić:
\gg [x; y]
h) Wprowadzić:
>>A-3
```
- i) Skopiować zawartość okna poleceń programu GNU octave do programu Word.
- j) Wyczyścić zawartość okna poleceń poleceniem:

```
>>clc
```
11. Wyjaśnienie wyników działania poleceń operujących na macierzy:

$$
A = \begin{bmatrix} 2 & 7 & 9 & 7 \\ 3 & 1 & 5 & 6 \\ 8 & 1 & 2 & 5 \end{bmatrix}.
$$

W celu realizacji zadania wykonać poniższe polecenia.

```
a) Wprowadzić:
>>A=[2 7 9 7; 3 1 5 6; 8 1 2 5]
b) Wprowadzić:
>>A(:, [1 4])
c) Wprowadzić:
>>A([2 3],[3 1])
d) Wprowadzić:
\geqreshape(A, 2, 6)e) Wprowadzić:
>>A(:)
f) Wprowadzić:
>>fliplr(A)
g) Wprowadzić:
>>[A;A(end,:)]
```
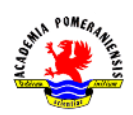

```
h) Wprowadzić:
```
 $>>sum(A, 2)$ 

i) Wprowadzić:

 $>>$  [[A; sum(A)][sum(A,2); sum(A(:))]]

j) Skopiować zawartość okna poleceń programu GNU octave do programu Word.

k) Wyczyścić zawartość okna poleceń poleceniem:

>>clc

12. Przetwarzanie macierzy o następującej postaci:

$$
A = \begin{bmatrix} 2 & 7 & 9 & 7 \\ 3 & 1 & 5 & 6 \\ 8 & 1 & 2 & 5 \end{bmatrix}.
$$

W celu realizacji zadania wprowadzić poniższe polecenia.

a) Wprowadzić: >>A=[2 7 9 7; 3 1 5 6; 8 1 2 5]

b) Wprowadzić:

 $>>x=A(2, :)$ 

Polecenie przypisujące do wektora wierszowego *x* drugi wiersz macierzy *A*.

c) Wprowadzić:

 $>>b=A$ (:, [2 4])

Polecenie przypisuje kolumny macierzy *A* o parzystych indeksach do macierzy *b*.

d) Wprowadzić:

 $\geq$   $\geq$   $r$   $\geq$   $\geq$ 

e) Wprowadzić:

>>1./A

Polecenie oblicza odwrotność każdego elementu macierzy *A*.

f) Wprowadzić:

>>sqrt(A)

Polecenie oblicza pierwiastek kwadratowy każdego elementu macierzy *A*.

- g) Skopiować zawartość okna poleceń programu GNU octave do programu Word.
- h) Wyczyścić zawartość okna poleceń poleceniem:

>>clc

13. Tworzenie macierzy, której pierwsza i piąta kolumna to zera a trzecia i czwarta to jedynki. Do utworzenia macierzy wykorzystać funkcje *ones(…)* i *zeros(…).* Każdą funkcję można wykorzystać tylko raz.

```
a) Wprowadzić:
```
 $>>$ A=zeros(5,5)

b) Wprowadzić:

 $>>A$ (;,[3 4])=A(:,[3 4}+ones(5,2)

Dodaje do elementów macierzy *A* leżących w trzeciej i czwartej kolumnie macierz o rozmiarze 5x2, wypełnioną jedynkami, utworzoną przy pomocy funkcji *ones(…).*

- c) Skopiować zawartość okna poleceń programu GNU octave do programu Word.
- d) Wyczyścić zawartość okna poleceniem:

>>clc

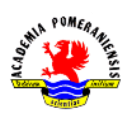

14. Rozwiązywanie następującego układu równań liniowych:

$$
\begin{cases}\n x + 2y + 3z = 4 \\
 3x + 4y + 5z = 14 \\
 2x + 6y + 6z = 20\n\end{cases}
$$
\nPowyzczy układ można zapisać macierzowo:  $\mathbf{A} \cdot \mathbf{x} = \mathbf{b}$ , gdzie:  
\n
$$
\mathbf{A} = \begin{bmatrix} 1 & 2 & 3 \\ 3 & 4 & 5 \\ 2 & 6 & 6 \end{bmatrix}, \quad \mathbf{x} = \begin{bmatrix} x \\ y \\ z \end{bmatrix}, \quad \mathbf{b} = \begin{bmatrix} 4 \\ 14 \\ 20 \end{bmatrix}.
$$
\nW takim przypadku, rozwiązanie układu, dane jest jako:  $x = \mathbf{A}^{-1} \cdot \mathbf{b}$ .

\na) Wprovadzić:  $y = \lambda - 11$ ,  $2, 3, 4, 5, 2, 6, 6, 1, 6, -14, 14, 20$ .

```
>>A=[1 2 3; 3 4 5; 2 6 6]; b=[4; 14; 20]
b) Wprowadzić:
```
>>x=A\b

Polecenie rozwiązuje zadany układ równań za pomocą operatora dzielenia w lewo. Ponieważ nie jest możliwe dzielenie wektora przez macierz, operator odwraca macierz *A*, a następnie mnoży ją lewostronnie przez wektor *b*. Daje to rozwiązanie opisane powyższym równaniem macierzowym.

c) Wprowadzić:  $>>x=inv(A)*b$ 

Polecenie rozwiązuje zadany układ równań bezpośrednio na podstawie powyższej zależności. Funkcja *inv(A)* odwraca macierz *A*, następnie wynik mnoży przez wektor *b*.

- d) Skopiować zawartość okna poleceń programu GNU octave do programu Word.
- e) Wyczyścić zawartość okna poleceń poleceniem:

 $>>c1c$ 

- 15. Utworzenie i przetwarzanie macierzy elementów o wartościach losowych, o rozkładzie normalnym.
	- a) Wprowadzić:

```
>>randn('seed',123456789)
>>F=randn(5,10)
```
Pierwsze z poleceń inicjuje wartość zarodka generatora pseudo-losowego. Generowanie liczb pseudolosowych polega na tworzeniu nowego elementu ciągu liczbowego poprzez wykonanie pewnych operacji na elemencie poprzednim. Pierwsze z poleceń inicjuje wartość elementu początkowego. Drugie z poleceń tworzy macierz o rozmiarze 5x10, wypełnioną wartościami losowymi o rozkładzie normalnym, zerowej wartości oczekiwanej i jednostkowej wariancji.

b) Wprowadzić:

 $\geq$ avg k=mean(F)

Polecenie oblicza wartości średnie w każdej z kolumn macierzy *F* i umieszcza je w wektorze wierszowym *avg\_k*.

c) Wprowadzić:

 $\geq$ avg w=mean(F')

Polecenie oblicza wartości średnie w każdym z wierszy macierzy *F* i umieszcza je w wektorze kolumnowym *avg\_w*.

d) Wprowadzić:

 $>>$ std  $k=std(F)$ 

Polecenie oblicza wartości odchyleń standardowych elementów każdej kolumny macierzy *F* i umieszcza je w wektorze kolumnowym *std\_k*.

e) Skopiować zawartość okna poleceń programu GNU octave do programu Word.

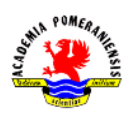

f) Wyczyścić zawartość okna poleceń poleceniem: >>clc

16. Przetwarzanie macierzy reprezentującej oceny punktowe pięciu studentów (kolumny) z czterech testów (wiersze). Macierz ma postać:

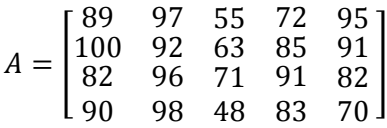

a) Wprowadzić:

>>A=[89 97 55 72 95; 100 92 63 85 91; 82 96 71 91 82; 90 98 48 83 70] b) Wprowadzić:

>>A\_s=sort(A)

Polecenie sortuje macierz *A* po kolumnach i przypisuje wynik do macierzy *A\_s*.

c) Wprowadzić:

>>mean(A)

Polecenie oblicza średnią punktową każdego studenta.

d) Wprowadzić:

>>median(A)

Polecenie oblicza medianę ocen każdego studenta.

e) Wprowadzić:

>>mean(mean(F))

Polecenie oblicza ogólną średnią punktową wszystkich pięciu studentów.

f) Skopiować zawartość okna poleceń programu GNU octave do programu Word.

g) Wyczyścić zawartość okna poleceń poleceniem:

>>clc

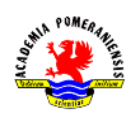

## *Zadania do wykonania:*

1. Wykonaj działania:

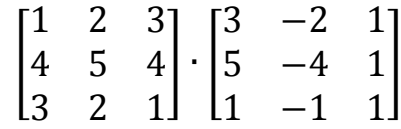

2. Oblicz wyznacznik macierzy:

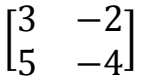

3. Oblicz macierze odwrotne:

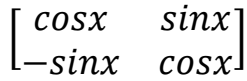

4. Rozwiąż następujące układy równań liniowych:

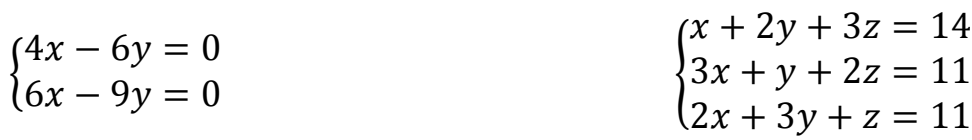

 $\mathbf{1}$ 3

 $\overline{\phantom{a}}$ 

 $\mathsf{l}$  $\mathbf{1}$ 3 5

> 3 5  $\mathbf{1}$

 $\mathbf{1}$ 7  $\boldsymbol{0}$ 

 $\Big| + \Big|_4^2$  $\overline{4}$ 

> 5  $\overline{c}$ 7  $\overline{\phantom{a}}$

> > $\overline{\phantom{a}}$

 $\overline{\phantom{a}}$ 

- ∤  $\overline{c}$ 3  $\mathcal{X}$ ∤ 5  $\overline{4}$ 5
- $\{$  $\chi$ 5 Z